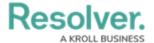

## **Fields Overview**

Last Modified on 01/28/2021 1:46 pm EST

An object type's fields are where users will input data. Fields are available in the following formats:

- **Text**: A text field that allows for a single line or multiple lines of text, optional concatenation, rich text formatting, and translations.
- Numeric: A field that allows for numbers.
- Date & Time: A picker that allows you to select the date and time.
- **Select List:** A dropdown menu with multiple options to choose from.
- **Attachments:** An area on the form that allows users to upload files or URLs. Supported document files are searchable by keywords or upload dates.
- **Image Attachment:** A field through which images can be uploaded and embedded onto a form.

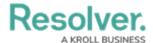

| ich type of Field would you like to create?                                        |                             |
|------------------------------------------------------------------------------------|-----------------------------|
| Text                                                                               | Text                        |
| A text box allowing a single line or multiple lines of text.                       |                             |
| Numeric                                                                            | Numeric                     |
| A numeric field allowing any numbers to be entered. This is an unformatted number. |                             |
| Date & Time                                                                        | Date & Time                 |
| A picker that allows selection of a date and optional time.                        | <u> </u>                    |
| Select List                                                                        | Select List                 |
| A list of options to be selected from.                                             | Select one v                |
| Attachments                                                                        | Attachments                 |
| An area on the form users can attach files to the object.                          | Drag files here or click to |

Available field types (Image Attachment not shown).

Once a field has been created, it can be added as a <u>component</u> to any object type. All added fields appear on the object type's <u>default form</u>, but you can select which fields will appear when creating a configurable form. Once linked to an object type, all fields, except for **Attachments** and **Image Attachments**, can be embedded in an email template as variables when the Messaging action is triggered on a workflow.

The same field can be added to multiple object types; however, any changes made to the field's settings (e.g., deleting the field or modifying the field's name, select list options, minimum/maximum characters, date and time format, etc.) will be applied to all related object types.

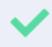

You can confirm if a field has been added to an object type by opening the field's **Editing Field** page, then reviewing the **Related Object Types** section at the bottom of the page. You can click an object type in this section to view its **Edit Object Type** page.

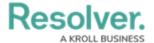

The **Fields** settings allow you to create, edit, and delete fields, which can then be added to an object type, but you can also create and add fields from the **Edit Object Type** page. See Add Fields to an Object Type section for more information.